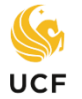

The purpose of a transient form is to discover how courses at other institutions will transfer to UCF *before* you take those courses. The following steps will help you complete an **electronic transient form** which is used for transient course work that will be taken at a **Florida public college** or **state university**.

**Step 1.** From a web browser, go to: <https://www.floridashines.org/>

FloridaShines

- **Step 2.** Scroll down to/click on **Take a course at another school** option**.**
- **Step 3. Read the instructions carefully**. It is your responsibility to find out if the transient institution requires a separate admissions application beyond the transient application you are about to complete.
- **Step 4.** Scroll down to/click on **Start or check the status of your Transient Student Application now.**
- **Step 5. Select UCF from the drop-down menu.** Login with your **NID and NID password.** Click on **Continue**.
- **Step 6.** Choose your **School or College** (*college* of your major) and **Program** (*major*) and click on **Next**. *You must use the major currently showing on your degree audit or your form cannot be processed.*  If you recently changed your major, be sure this is reflected on your degree audit or wait until it is updated. If you are an undecided major like the following – *Undecided Business or Undecided Sciences* **–** then you *must* select a major from the college of the undecided major in order to have the form processed properly. **Undeclared students** should select the "Undeclared Freshman" option.
- **Step 7.** Fill out the form and indicate the **course prefix** and **number,** number of **credit hours**, and **course title** of the course(s) from the *"HOST" (Transient)* institution in the appropriate boxes. Use the course catalog of the *"HOST"* to look up this information online. This will enable an advisor to determine how it transfers into UCF.
- **Step 8. Check the appropriate box(es)** depending on what you want each of your courses to count for: **"General Education"** or **"Major Requirements"** or **"Electives"** or **"Not Required for Degree."**
- **Step 9. Include any comments** in the "Student Comments" box. *The more information that you can provide the academic advisor reviewing your form the better.*
- **Step 10.**Answer the questions regarding **financial aid**. If you indicate that you receive financial aid your transient form will be reviewed by the **Office of Student Financial Assistance (OSFA)** at **UCF**. You can contact OSFA to see what forms of aid can be used to pay for courses at a transient institution: Millican Hall 120 ~ 407-823-2827 ~ [http://finaid.ucf.edu/.](http://finaid.ucf.edu/)
- **Step 11.**Once you complete the form, click on **"Click to Sign"** and then **"Send"**. The form will go to the appropriate UCF offices for processing (*Academic Services office for General Education courses and courses to fulfill the foreign language admissions or B.A. requirement and/or your College Advising Office for courses in the major, and then the Registrar's Office*). Once approved by the appropriate UCF offices, your form will be passed on to the transient institution. **Note:** You will receive an email on courses approved and not approved and can always log back into FloridaShines website to check the status of your form.
- **Step 12.Contact the** *"HOST"* **institution to complete registration** for the approved course(s).
- **Step 13.When you have completed the course(s),** you must **go to the Registrar's/Records Office at the**  *"HOST"* institution and make arrangements for a **transcript to be sent to the UCF Registrar's Office**.